# **How To Use This Form**

This version of the Contribution and Expenditure Campaign Finance Report is a fillable PDF form that includes additional features to help streamline the process of completing county and municipal C&E reports. Information can be typed, itemization pages added as needed, totals calculated with the click of a button, and e-signatures affixed. The completed form can then be saved and emailed to your County Clerk without ever needing to print.

**To use this form, Adobe Acrobat Pro, Acrobat Standard or Acrobat Reader are required**. If you do not have one of these programs installed, Acrobat Reader is available for free. After downloading this file, open and view it with Acrobat, not your Internet browser.

- To download the free Adobe Acrobat Reader program, visit the following link: [https://get.adobe.com/reader/.](https://get.adobe.com/reader/)
- For help changing your PDF viewer, click here: [https://www.adobe.com/acrobat/hub/how-to-change-your-default-pdf-viewer.html.](https://www.adobe.com/acrobat/hub/how-to-change-your-default-pdf-viewer.html)
- For additional help, the Adobe Acrobat User Guide can be viewed here: [https://helpx.adobe.com/acrobat/user-guide.html.](https://helpx.adobe.com/acrobat/user-guide.html)

**Adding Itemization Pages:** After filling out the first page of the C&E form, you can add itemization pages that correspond to the transactions you need to itemize. To do this, select the appropriate 'Add' button, as shown to the right. **IMPORTANT: Itemization pages cannot be deleted, so only add pages that you require for itemization!** 

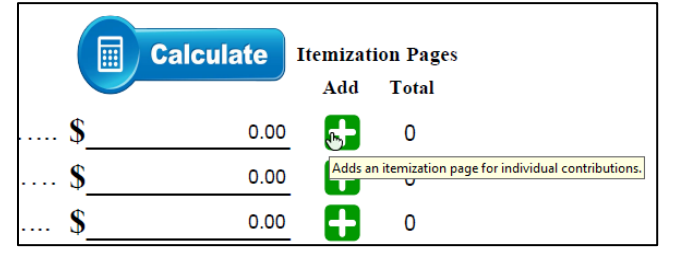

After confirmation, an itemization page will be added to your report further down the document. **Added pages will appear in an order that corresponds to the list on Section 5 of the first page of the report.** For example, if you add an Expenditure page and then later add an Individual Contribution page, you will find the Individual Contribution page appears above the Expenditure page.

**Calculating Totals:** Fill out information relating to your transactions in the itemization page you have added, as shown in the screenshot below:

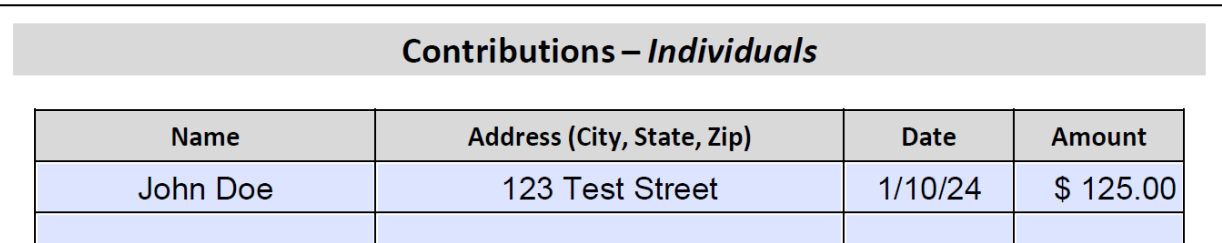

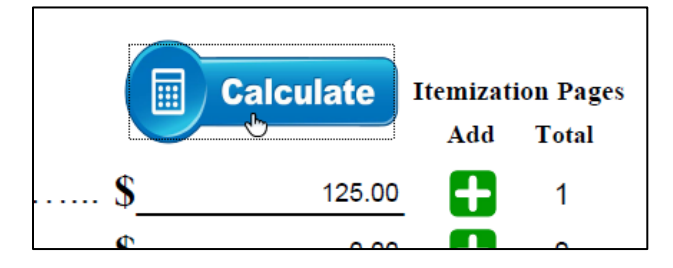

At any point while filling out itemized transactions, you may calculate the totals by selecting the 'Calculate' button from the first page, as shown at left. **IMPORTANT: You must remember to select the 'Calculate' button after finishing with your itemizations, otherwise the totals that display on the first page will be incorrect!**

**Affixing Signatures:** After you have filled all required fields, itemized your transactions, and calculated final totals, you can affix an e-signature by selecting the signature fields at the bottom of Page 1 of the form, as shown at right. If you have not previously configured an e-signature, clicking the signature field will also allow you to do that. *Note: Some counties may require you to provide an ink signature instead of an esignature. If this applies to you, print out your C&E form and affix signatures by hand.*

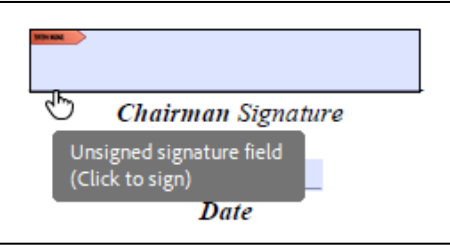

With all of that completed, save the PDF. Then, either email the file to your county clerk or print it and mail or hand deliver the physical copy.

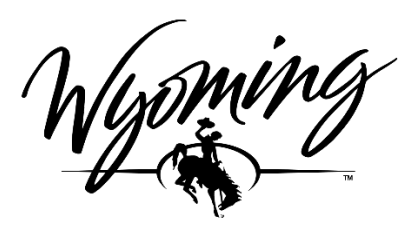

**Wyoming Secretary of State's Office**  Herschler Building East Suite 100 and 101 122 West 25th Street Cheyenne, WY 82002-0020 Ph. 307.777.5860 Email: [Elections@wyo.gov](mailto:Elections@wyo.gov)

# **(IMPORTANT! Thisform is for Organizations exercising their First Amendment rights under W.S. 22-25-102(k) to support or oppose candidates.)**

## **Who must file?**

Any organization exercising their first amendment rights under W.S. 22-25-102(k) by causing electioneering communications or making an independent expenditures in excess of five hundred dollars (\$500.00) must file a fully itemized **Statements of Contributions & Expenditures**.

## **What constitutes an Electioneering Communication or Independent Expenditure?**

Per W.S. 22-25-102(c)(ii),(iii)

- "Electioneering Communication" means communications or advertisements that clearly depict a candidate or ballot proposition but do not explicitly advocate for or against the election or defeat of the candidate or ballot proposition.
- "Independent expenditure" means an expenditure that is made without consultation or coordination with a candidate or an agent of a candidate whose nomination or election the expenditure supports or whose opponent's nomination or election the expenditure opposes."

#### **What are the reporting deadlines?**

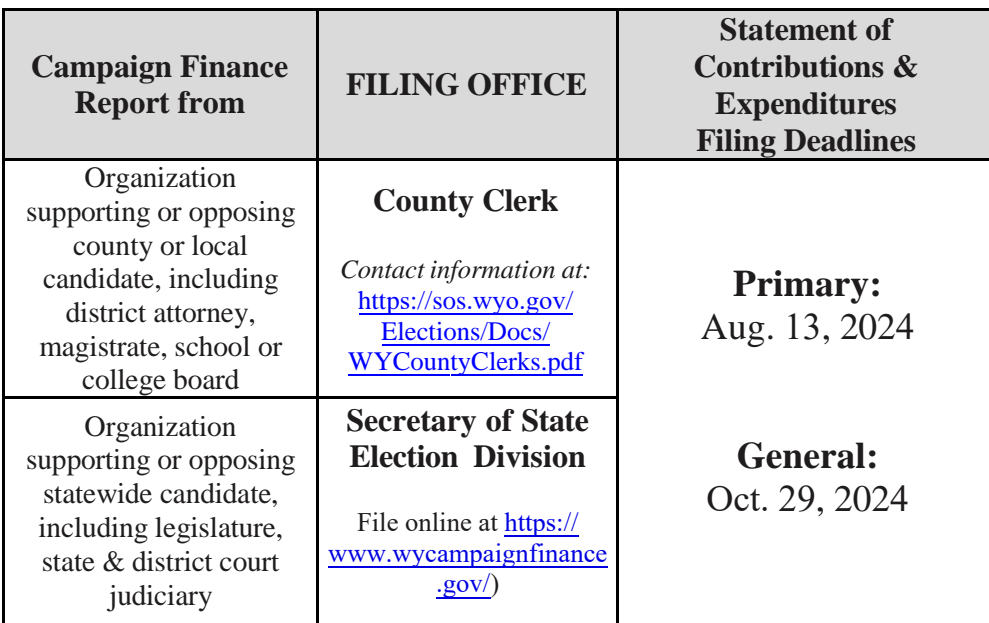

#### **Penalty for not reporting**

A person found guilty of violating Wyoming campaign finance statutes is subject to misdemeanor charges. Failure to file a required report with a County Clerk could result in a two hundred dollar (\$200.00) civil penalty. Failure to file a required report with the Secretary of State could result in a five hundred dollar (\$500.00) civil penalty.

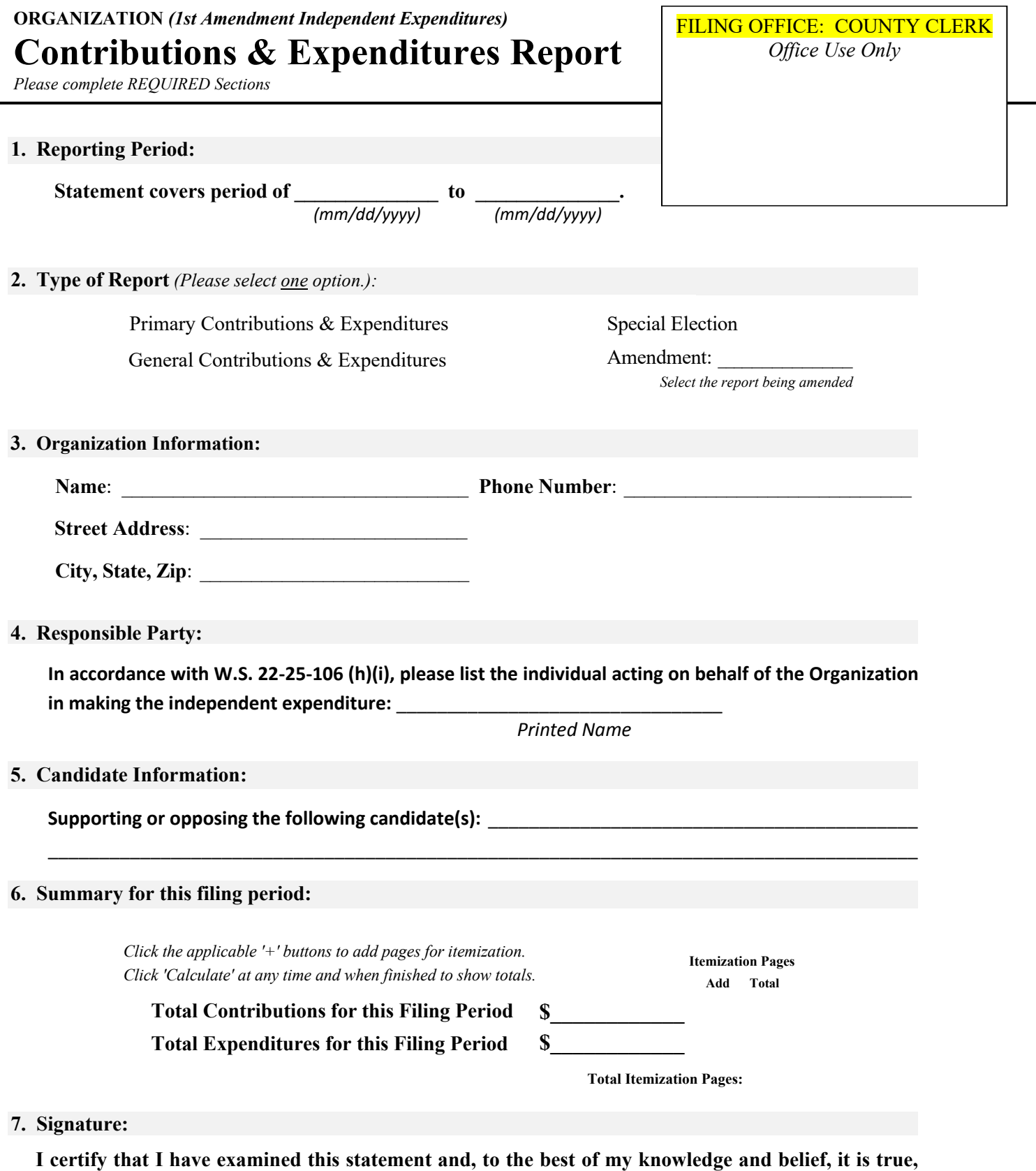

**correct and complete.** *(If your county requires a physical signature, sign after printing)*

\_\_\_\_\_\_\_\_\_\_\_\_\_\_\_\_\_\_\_\_\_\_\_\_\_\_\_\_\_\_ **Printed Name** *of Individual Filing Report*

 $\mathcal{L}_\text{max}$  , and the set of the set of the set of the set of the set of the set of the set of the set of the set of the set of the set of the set of the set of the set of the set of the set of the set of the set of the *Signature of Individual Filing Report*

 $\mathcal{L}_\mathcal{L}$  , and the set of the set of the set of the set of the set of the set of the set of the set of the set of the set of the set of the set of the set of the set of the set of the set of the set of the set of th *Email Address*